# ACS 5.3/5.2 back-upopties  $\overline{\phantom{a}}$

# Inhoud

[Inleiding](#page-0-0) [Voorwaarden](#page-0-1) [Vereisten](#page-0-2) [Gebruikte componenten](#page-0-3) **[Conventies](#page-0-4)** [Configuratie-back-up van GUI](#page-0-5) [back-up voor ACS-weergave/vastlegging](#page-1-0) [ACS Configuration Backup van CLI](#page-2-0) [Gerelateerde informatie](#page-3-0)

# <span id="page-0-0"></span>**Inleiding**

De Access Control Server (ACS) 5.3/5.2 biedt verschillende back-upopties. Dit document geeft een samenvatting van deze opties.

### <span id="page-0-1"></span>Voorwaarden

#### <span id="page-0-2"></span>Vereisten

Cisco raadt kennis van de volgende onderwerpen aan:

 $\bullet$  ACS met 5,3/5/2 versie

#### <span id="page-0-3"></span>Gebruikte componenten

De informatie in dit document is gebaseerd op deze hardware- en softwareversies.

- ACS met 5,3/5,2 versie
- ACS ingesteld met de opslagplaats

Het ACS is in twee delen verdeeld: Configuratie en vastlegging. Van beide onderdelen wordt afzonderlijk een back-up gemaakt met behulp van de CLI of de GUI.

#### <span id="page-0-4"></span>**Conventies**

Raadpleeg voor meer informatie over documentconventies de [technische Tips](/c/nl_nl/support/docs/dial-access/asynchronous-connections/17016-techtip-conventions.html) va[n](/c/nl_nl/support/docs/dial-access/asynchronous-connections/17016-techtip-conventions.html) [Cisco.](/c/nl_nl/support/docs/dial-access/asynchronous-connections/17016-techtip-conventions.html)

### <span id="page-0-5"></span>Configuratie-back-up van GUI

#### Systeembeheer > Transacties > Gedistribueerd systeembeheer

- Dit stelt u in staat om een directe back-up uit te voeren op elk exemplaar dat u selecteert.
- Hier hebt u de optie om een back-up te maken van de ACS-configuratie, of zowel de ACSconfiguratie als de ADE-OS.

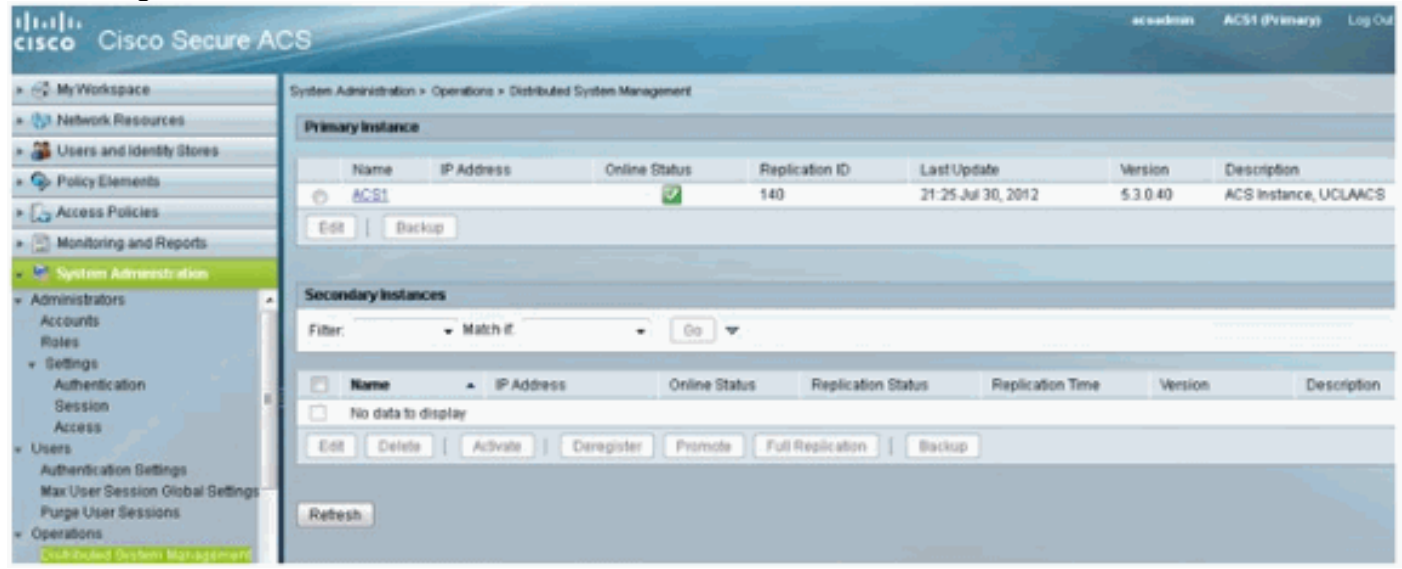

#### Systeembeheer > Transacties > Geplande back-ups

- U kunt dan een back-up plannen om op het gewenste tijdstip/op de gewenste datum te voorkomen.
- Hier heb je alleen een back-up van de ACS-configuratie.

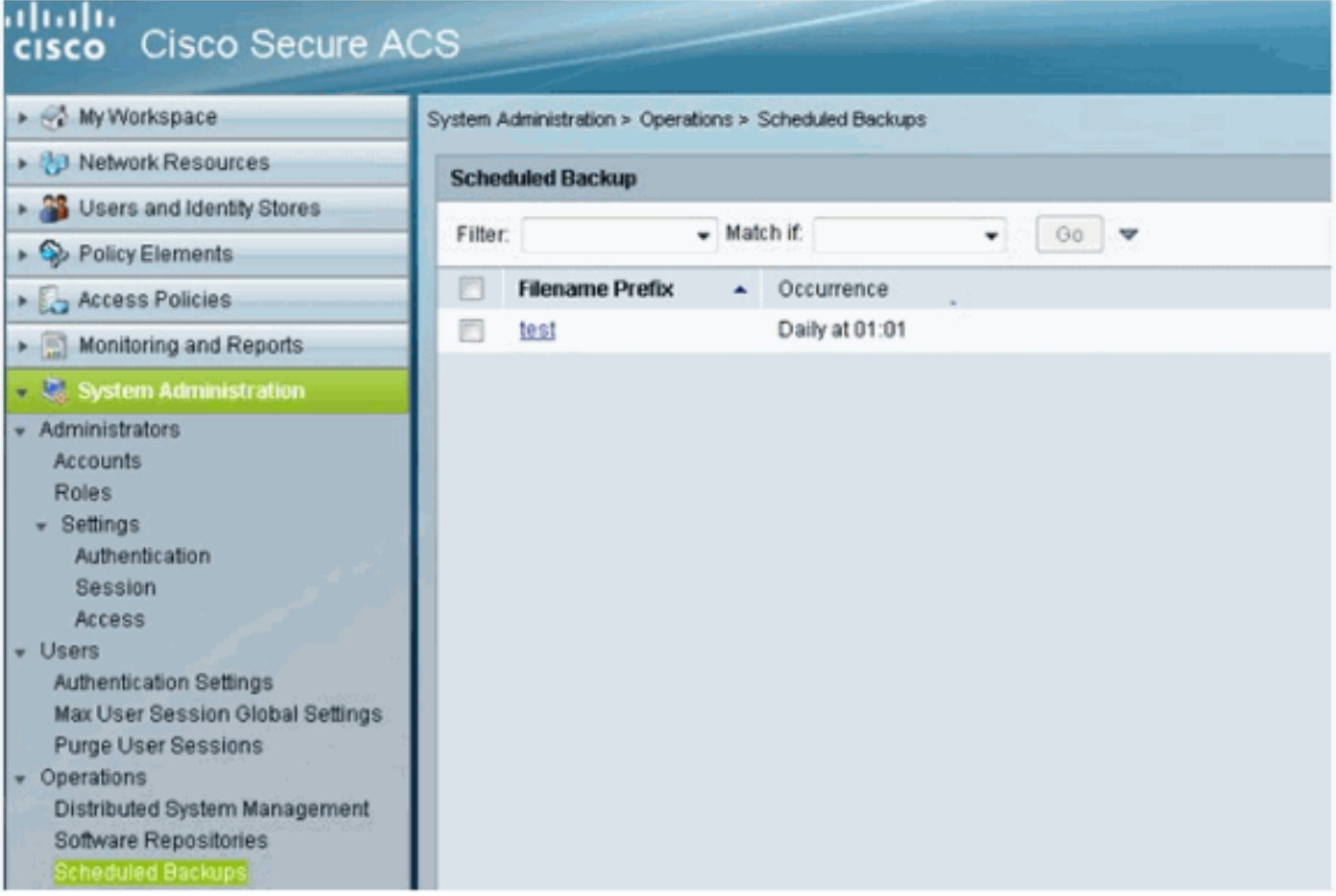

### <span id="page-1-0"></span>back-up voor ACS-weergave/vastlegging

Dit is toegankelijk via Monitoring Configuration > System Operations > Data Management > Verwijdering en back-up. De database die de ACS AAA-bestanden bevat, staat bekend als de "View Database".

Er bestaan drie opties:

- Aanmaken van gegevensMet deze instelling kunt u gegevens uit de ViewData verwijderen. De waarde die uit het uitrolvak moet worden geselecteerd, is het aantal maanden gegevens dat u in de database Monitoring and Report View wilt bewaren.
- Bekijk nu volledige back-up van databaseDit stelt u in staat een onmiddellijke back-up te maken.
- **Back-uplijn van database**Hiermee kunt u de tijd en datum plannen van stapsgewijze back-ups van de weergave en/of volledige back-ups van de weergave-databases.

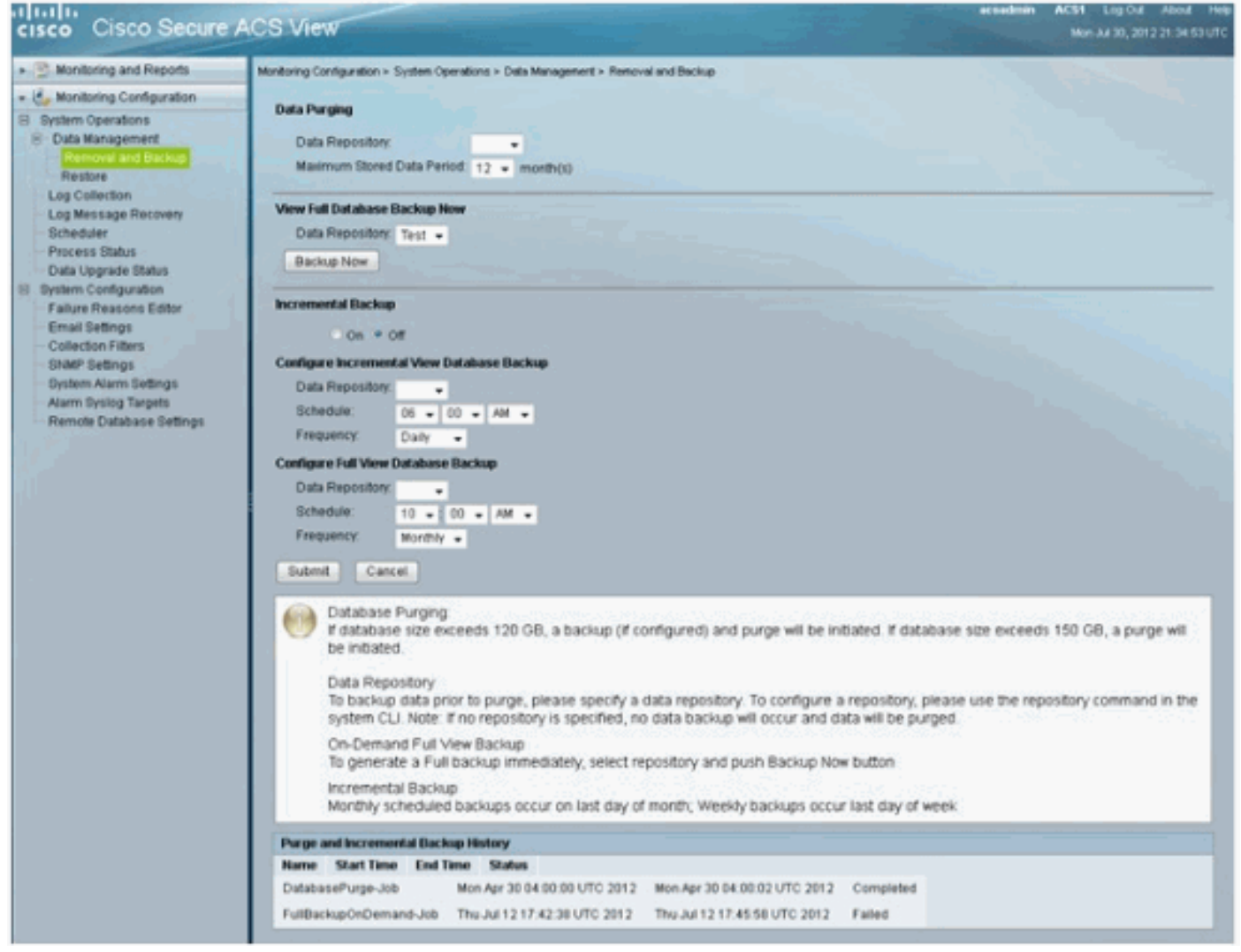

In dit gedeelte van de ACS 5.3 configuratiehandleiding is een goede beschrijving gegeven van de manier waarop het schoonmaken en het maken van back-ups van de AAA-logbestanden werken. In welke fasen moet de opslag plaatsvinden:

[Het configureren van gegevens en het instellen van méér back-up](//www.cisco.com/en/US/docs/net_mgmt/cisco_secure_access_control_system/5.3/user/guide/viewer_sys_ops.html#wp1068157)

# <span id="page-2-0"></span>ACS Configuration Backup van CLI

De GUI zal waarschijnlijk de plaats zijn waar u een back-up maakt en plant. Maar als u back-

upopdrachten van de CLI wilt uitvoeren, dit zijn de opdrachten die u kunt gebruiken.

Opmerking: de informatie in elke link voor informatie over de back-up van elke opdracht:

Gebruik de back-upopdracht om alleen back-up te maken van de ACS-configuratie:

**acs backup** *backup-filename* **repository** *repository-name*

Gebruik de back-upopdracht om back-up te maken van de ACS-configuratie en de ADE OSgegevens:

**backup** *backup-name* **repository** *repository-name*

Gebruik de opdracht back-ups loggen om back-ups te maken van de systeemlogbestanden (in plaats van de weergave):

**backup-logs** *backup-name* **repository** *repository-name*

### <span id="page-3-0"></span>Gerelateerde informatie

● [Technische ondersteuning en documentatie – Cisco Systems](//www.cisco.com/cisco/web/support/index.html?referring_site=bodynav)